## Instrukcja obsługi

# SERIA T (G3)

Niniejsza instrukcja popisuje sposób korzystania z falownika. W celu uniknięcia nieprawidłowego działania przed użyciem należy dokładnie przeczytać niniejszą instrukcję.

## Spis Treści

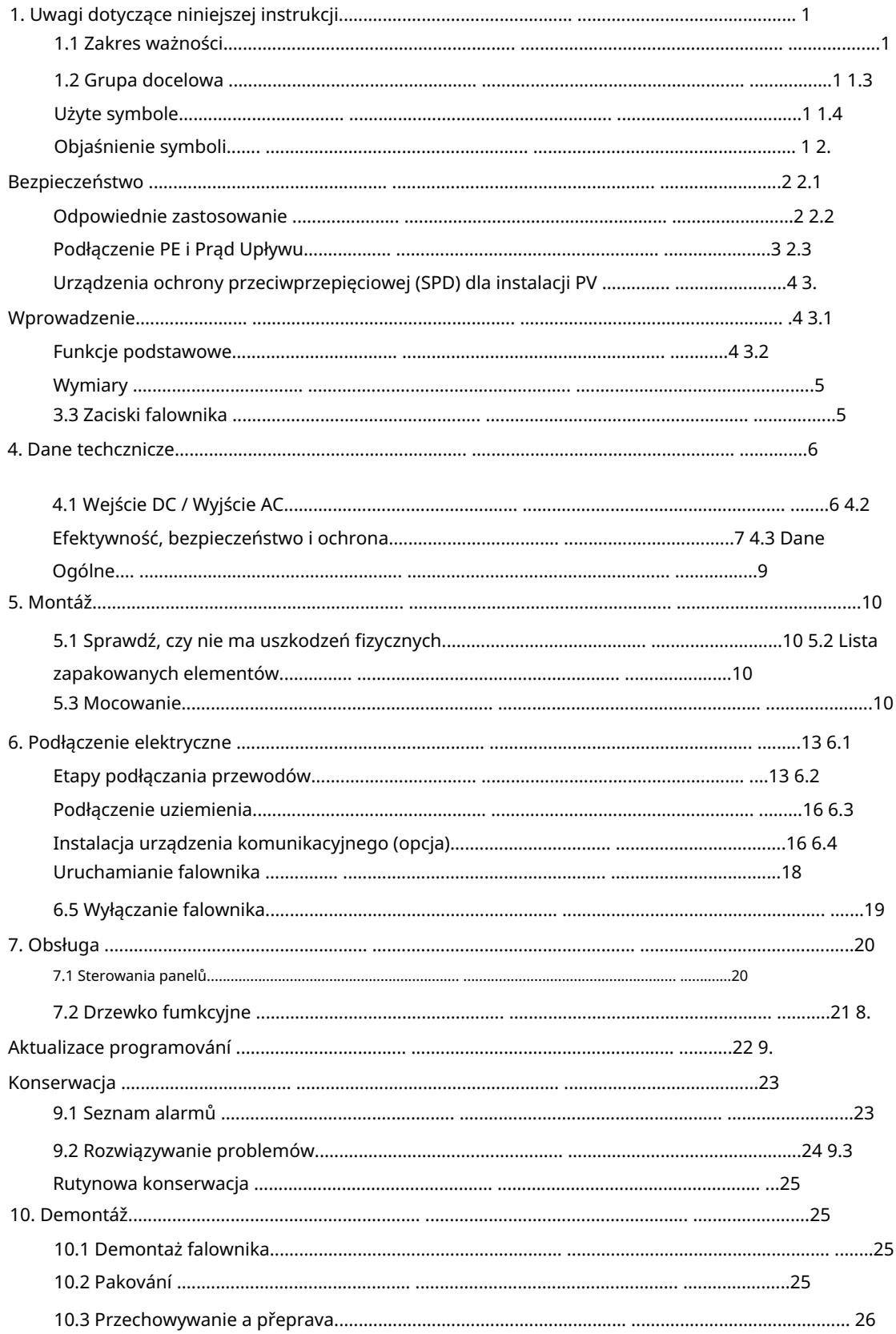

## 1. Uwagi dotyczące niniejszej instrukcji

#### 1.1 Zakres ważności

następujących modeli produktů FOXESS: Niniejsza instrukcja popisuje montaż, instalację, uruchomienie, konserwację i usuwanie usterek

T3-G3, T4-G3, T5-G3, T6-G3, T8-G3

T10-G3, T12-G3, T15-G3, T17-G3

T20-G3, T23-G3, T25-G3

Uwaga: Niniejszą instrukcję należy przechowywać w miejscu, w którym będzie zawsze dostępna.

#### 1.2 Skupina docelowa

instrukcji mogą być wykonywane wyłącznie przez wykwalifikowane osoby. Niniejsza instrukcja przeznaczona jest dla wykwalifikowanych elektryków. Zadania opisane w niniejszej

#### 1.3 Použijte symbol

W niniejszym dokumencie pojawiają się następujące rodzaje instrukcji bezpieczeństwa i informacji ogólnych, zgodnie z poniższym opisem:

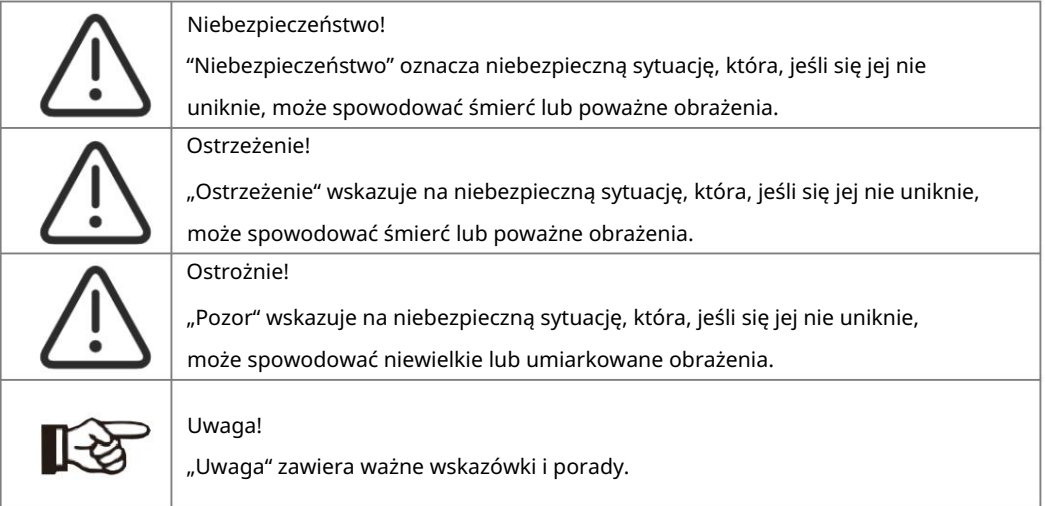

#### 1.4 Objaśnienie symboli

W tym rozdziale wyjaśniono symbole znajdujące się na falowiku i na tabliczce znamionowej:

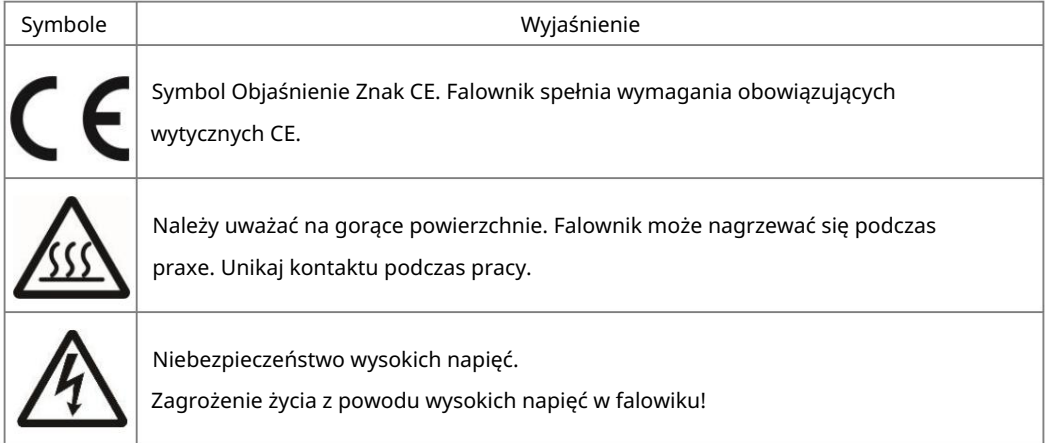

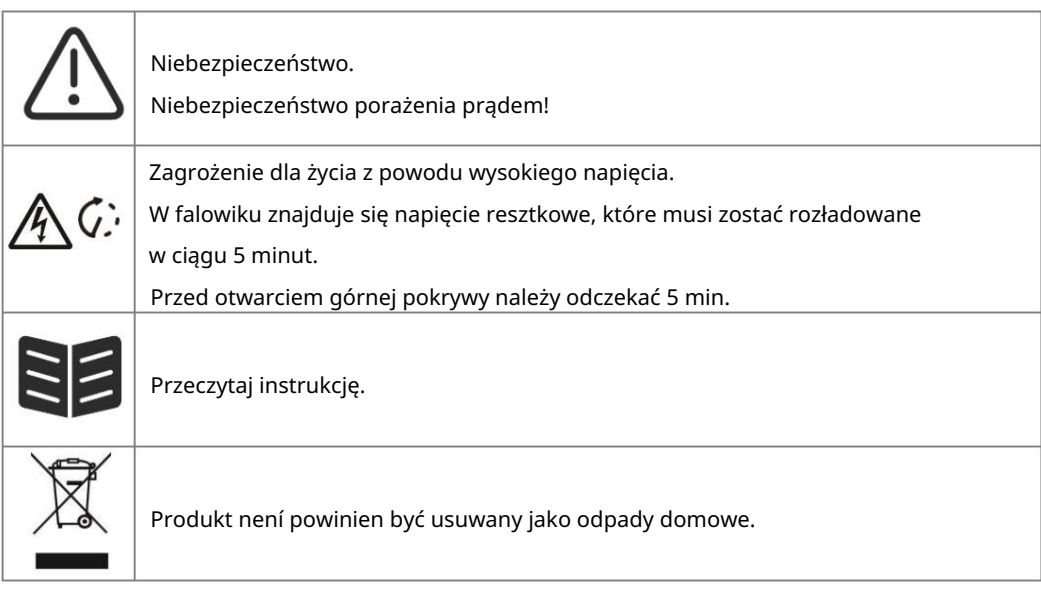

## 2. Bezpieczeństwo

2.1 Odpowiednie zastosowanie

- Ten falownik został zaprojektowany i przetestowany zgodnie z międzynarodowymi wymogami bezpieczeństwa. Jednakże, podczas instalacji i obsługi tego falownika należy wziąć pod uwagę pewne środki ostrożności. Instalátor musi przeczytać i przestrzegać wszystkich instrukcji, przestróg i ostrzeżeń zawartych w niniejszej instrukcji instalacji. -
- wykonywane przez wykwalifikowany, przeszkolony personál. Wszystkie czynności, w tym transport, instalacja, uruchomienie a konserwacja, muszą być -
- okablowania. licencjonowanego elektryka i powinna być zgodna z lokalnych zasadami a przepisami dotyczącymi Instalacja elektryczna a konserwacja falownika powinna być przeprowadzona przez -
- podczas transportu lub przenoszenia, które mogłyby wpłynąć na stan izolacji lub odstępy izolacyjne. porażenia prądem lub uszkodzenia sprzętu. Należy starannie wybrać miejsce instalacji i przestrzegać określonych wymagań dotyczących chłodzenia. Nieuprawnione usunięcie niezbędnych zabezpieczeń, niewłaściwe użytkowanie, Przed instalacją należy sprawdzić, czy urządzenie nie posiada żadnych uszkodzeń powstałych nieprawidłowa instalacja i obsługa mogą prowadzić do poważnych zagrożeń bezpieczeństwa i -
- Przed podłączeniem falownika do sieci energetycznej należy skontaktować się z lokalnym przedsiębiorstwem energetycznym w celu uzyskania odpowiednich zezwoleń. Podłączenie to może być wykonane wyłącznie przez wykwalifikowany personální techniczny. -
- Nie należy instalować urządzenia w niekorzystnych warunkach środowiskowych, takich jak bliskość działanie ekstremalnie wysokich lub niskich temperatur; lub w miejscach o dużej wilgotności. substancji łatwopalnych lub wybuchowych; w środowisku korozyjnym; w miejscach narażonych na -
- Nie należy używać urządzenia, gdy urządzenia zabezpieczające nie działają lub są wyłączone. -

- Podczas instalacji należy używać środków ochrony osobistej, w tym rękawic i ochrony oczu.

- Należy poinformować producenta o niestandardowych warunkach instalacji. -
- Nie używać urządzenia w przypadku stwierdzenia jakichkolwiek anomalii w działaniu. Unikać prowizorycznych napraw. -
- Wszystkie naprawy powinny być wykonywane wyłącznie przy użyciu zatwierdzonych części -

licencjonowanego wykonawcę lub autoryzowanego przedstawiciela serwisu FOXESS. zamiennych, które muszą być zainstalowane zgodnie z ich przeznaczeniem i przez

- Odpowiedzialność za komponenty handlowe ponoszą ich productionnci. -
- upewnić się, że powierzchnie i urządzenia znajdują się w bezpiecznych dla dotyku temperaturach i potencjałach napięciowych. - W każdym przypadku, gdy falownik został odłączony od sieci publicznej, należy zachować szczególną ostrożność, ponieważ niektóre komponenty mogą zachować ładunek wystarczający do spowodowania zagrożenia porażenia Przed dotknięciem jakiejkolwiek części przetwornicy należy
- 2.2 Podłączenie PE i Prąd Upływu

Czynniki prądu resztkowego systemu PV

ochronnej (PE). Elementy te można podzielić na dwa główne typy. W każdej instalacji PV kilka elementów przyczynia się do powstania prądu upływu do ziemi

- oświetlenia. nawet odległość modułów od dachu mogą mieć wpływ na prąd wyładowczy. Inne czynniki, które mogą przyczynić się do zwiększenia pojemności pasożytniczej to wewnętrzna pojemność pojemność modułów PV w stosunku do PE. Typ modułu, warunki środowiskowe (deszcz, wilgoć), a Pojemnościowy prąd rozładowania - prąd rozładowania jest generowany głównie przez pasożytniczą przetwornicy względem PE oraz zewnętrzne elementy zabezpieczające, takie jak ochrona -
- przyłożonego napięcia. - Podczas pracy, szyna DC jest podłączona do sieci prądu przemiennego poprzez falownik. W ten sposób część amplitudy napięcia przemiennego dociera do szyny DC. Wahające się napięcie stale zmienia stan naładowania pasożytniczego kondensatora PV (tj. pojemność w stosunku do PE). Wiąże się to z prądem przesunięcia, który jest proporcjonalny do pojemności i amplitudy
- Prąd różnicowy w przypadku uszkodzenia, np. wadliwej izolacji, gdy przewód będący pod napięciem styka się z uziemioną osobą, płynie dodatkowy prąd, zwany prądem różnicowym. -

#### Urządzenie różnicowoprądowe (RCD)

- używany dla wolno rosnących prądów upływu, w celu ograniczenia prądu w przewodach inwertera (DC). RCD w falowiku FOXESS może wykryć upływ prądu po stronie DC. Regulace podle normy DIN VDE 0126-1-1, 2 pro připojení RCD. Niski próg jest używany do ochrony Wszystkie inwertery FOXESS posiadają certyfikowany wewnętrzny RCD (zařízení na zbytkový proud), wynosi 30mA, a dla niższej prędkości ochrony przeciwpożarowej 300mA na jednostkę. uziemiających dla bezpieczeństwa. Domyślna wartość dla wyższej prędkości ochrony osobistej przed szybkimi zmianami upływu typowymi dla bezpośredniego kontaktu z ludźmi. Wyższy próg jest który chroni przed ewentualnym porażeniem prądem w przypadku awarii matrycy PV, kabli lub Instalacja a wybór zewnętrznego urządzenia RCD -
- stosowanie RCD typu A. O ile lokalne przepisy elektryczne non wymagają niższej wartości, FOXESS sugeruje wartość RCD pomiędzy 100mA and 300mA.. - W niektórych krajach wymagane jest zastosowanie zewnętrznego wyłącznika RCD. Instalator musi sprawdzić, jaki typ RCD jest wymagany przez konkretne lokalne przepisy elektryczne. Instalace RCD musi być zawsze przeprowadzona zgodnie z lokalnymi przepisami i normami. FOXESS zaleca

- W instalacjach, w których lokalne przepisy elektryczne wymagają zastosowania wyłącznika RCD o niższej nastawie upływu, prąd upływowy może powodować niepożądane zadziałanie zewnętrznego się wykonanie następujących czynności: Wyłącznika RCD. Aby uniknąć niepożądanego zadziałania zewnętrznego wyłącznika RCD, zaleca

Wysokiej jakości wyłączniki RCD zazwyczaj zadziałają przy wartości bliższej ich wartości znamionowej. 1. Wybór odpowiedniego RCD jest ważny dla prawidłowego działania instalacji. RCD o wartości znamionowej 30mA może w rzeczywistości zadziałać przy prądzie upływu 15mA (zgodnie z IEC 61008).

wewnętrzny RCD falownika automatycznie resetuje się, gdy prądy szczątkowe są niskie, oszczędza to ręcznego resetowania. 2. Skonfiguruj prąd zadziałania wewnętrznego RCD falownika na niższą wartość niż prąd zadziałania zewnętrznego RCD. Wewnętrzny RCD zadziała, jeśli prąd jest wyższy niż dopuszczalny, ale ponieważ

2.3 Urządzenia ochrony przeciwprzepięciowej (SPD) pro instalaci PV

spowodowanego pobliskim uderzeniem. Indukowane przepięcia są najbardziej prawdopodobną stosowania końcowego. Stosując odpowiednią zewnętrzną ochronę odgromową, można w wpływ zarówno na przewodzenie prądu przez matrycę PV, jak i na przewody AC prowadzące do przyczyną uszkodzeń piorunowych większości instalacji, zwłaszcza na obszarach wiejskich, gdzie energie elektryczna jest zwykle dostarczana przez długie linie napowietrzne. Przepięcia mogą mieć Piorun powoduje szkody zarówno w wyniku bezpośredniego uderzenia, jak i przepięcia kontrolowany sposób złagodzić skutki bezpośredniego uderzenia pioruna w budynek, a prąd piorunowy może zostać odprowadzony do ziemi.. budynku. Należy skonsultować się ze specjalistami w zakresie ochrony odgromowej podczas

### 3. Wprowadzenie

3.1 Funkcje podstawowe

Ten trójfazowy, wysokowydajny inwerter obejmuje zakres mocy od 3kW do 25kW. Inwerter jest zintegrowany z 2 trackerami MPP o wysokiej sprawności i niezawodności.

Zalety systém:

- Zaawansowana technologie sterowania DSP.
- Wykorzystuje najnowsze, wysokowydajne komponenty mocy.
- Optymalná technologie MPPT.
- Dwa niezależne trackery MPP.
- Szeroki zakres napięcia MPPT.
- Zaawansowane rozwiązania zapobiegające wylądowaniu.
- Chrániče IP65.
- Max. Sprawność až 98,6 %. Sprawność v EU až 97,8 %. THD <3 %.
- Bezpieczeństwo i niezawodność: Beztransformatorowa konstrukcja z ochroną programową i sprzętową.
- Ograniczenie zewnętrzne (metr/DRM0/ESTOP).
- Regulacja współczynnika mocy.
- Przyjazny interfejs HMI.
- Wskaźniki stanu LED.
- Dane techniczne na wyświetlaczu LCD, interakcja człowiek-maszyna poprzez klawisze dotykowe.
- Zdalne monitorowanie za pomocnou komputera lub aplikacji.
- Aktualizace rozhraní USB.

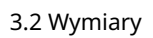

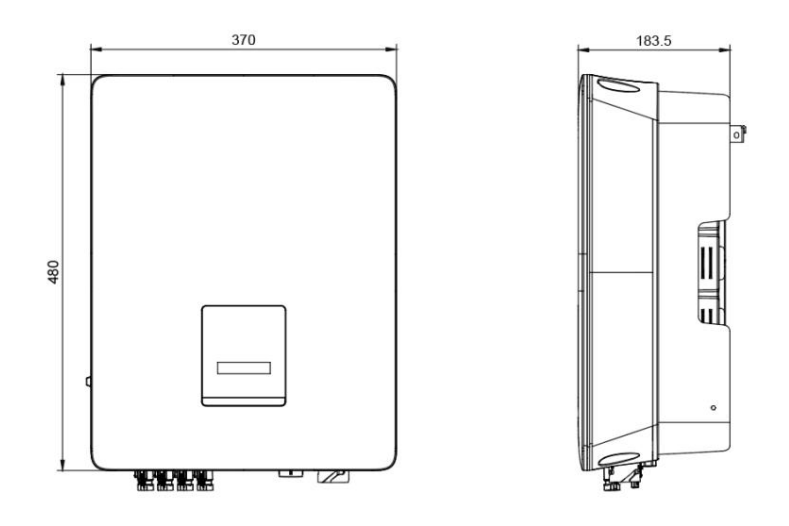

#### 3.3 Zaciski falownika

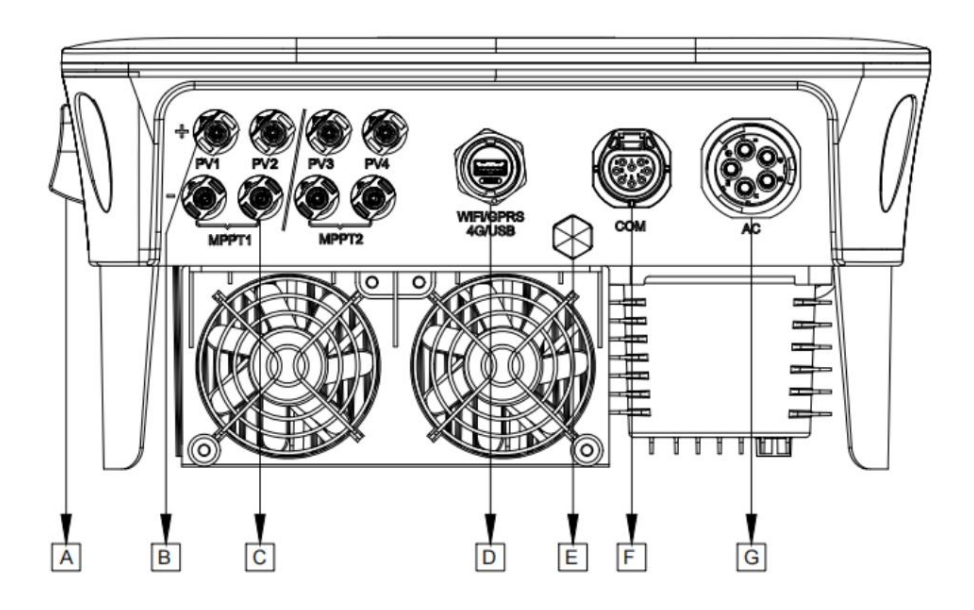

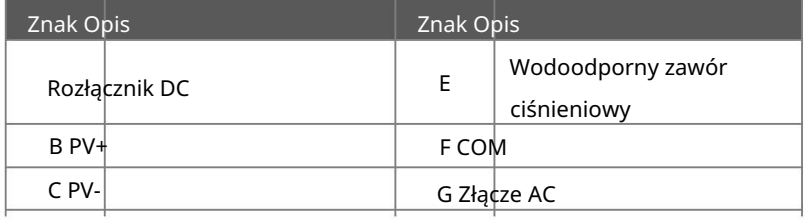

D WiFi / GPRS / 4G / USB

## 4. Dán techcznicze

#### 4.1 Wejście DC / Wyjście AC

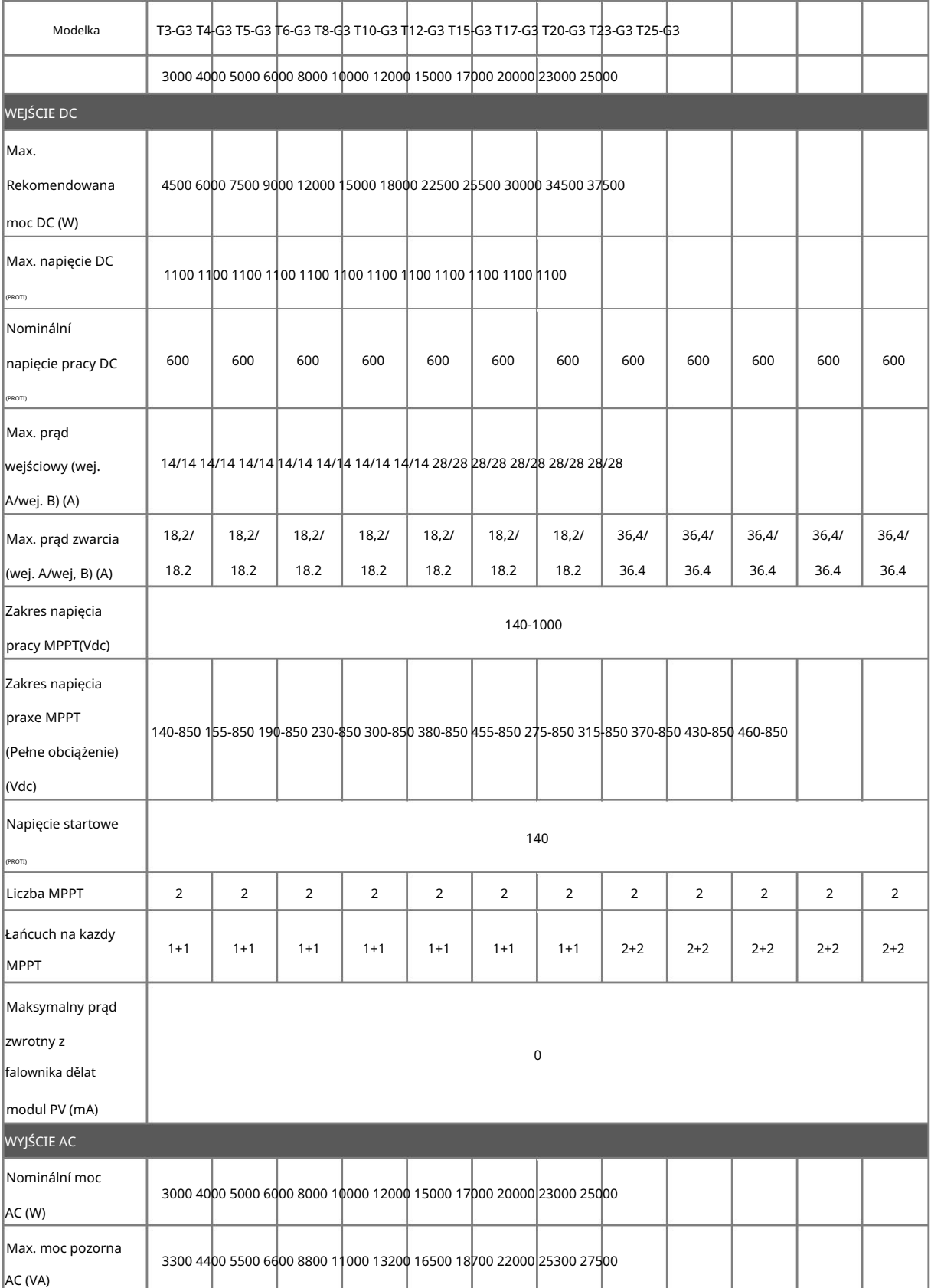

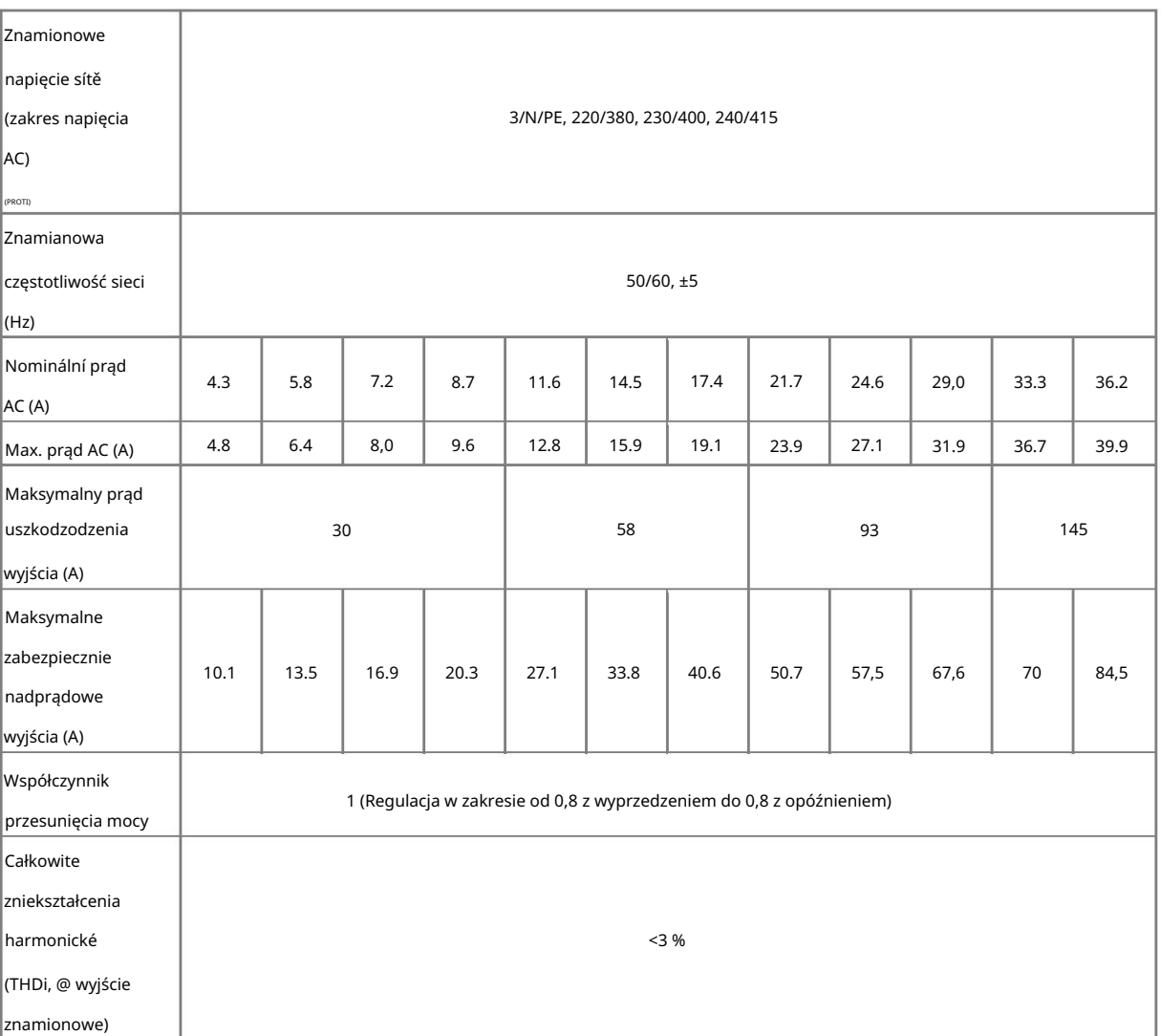

#### 4.2 Efektywność, bezpieczeństwo a ochrona

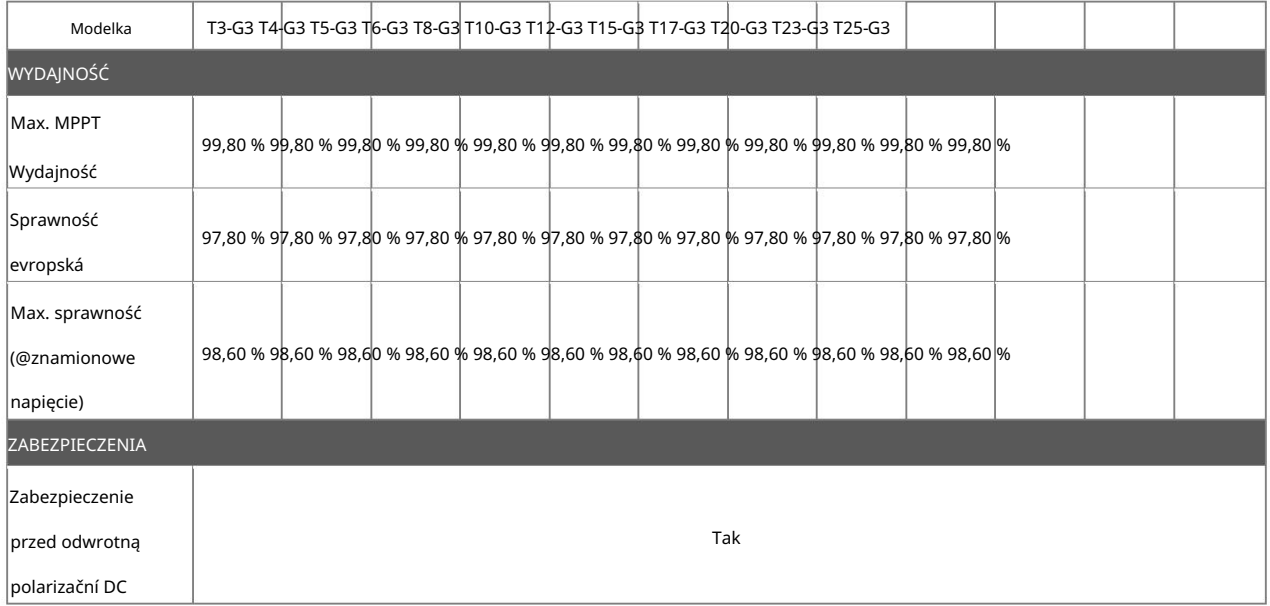

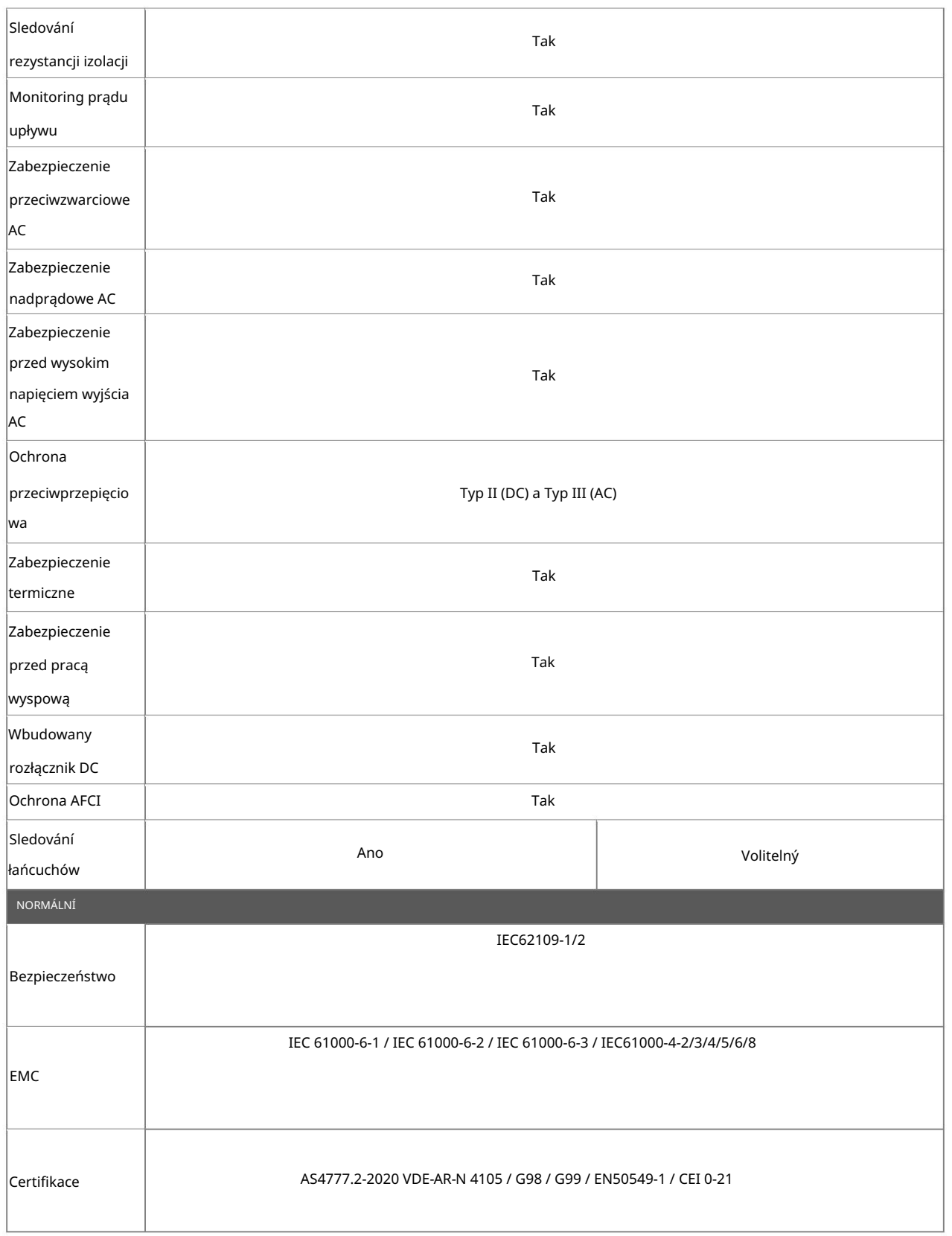

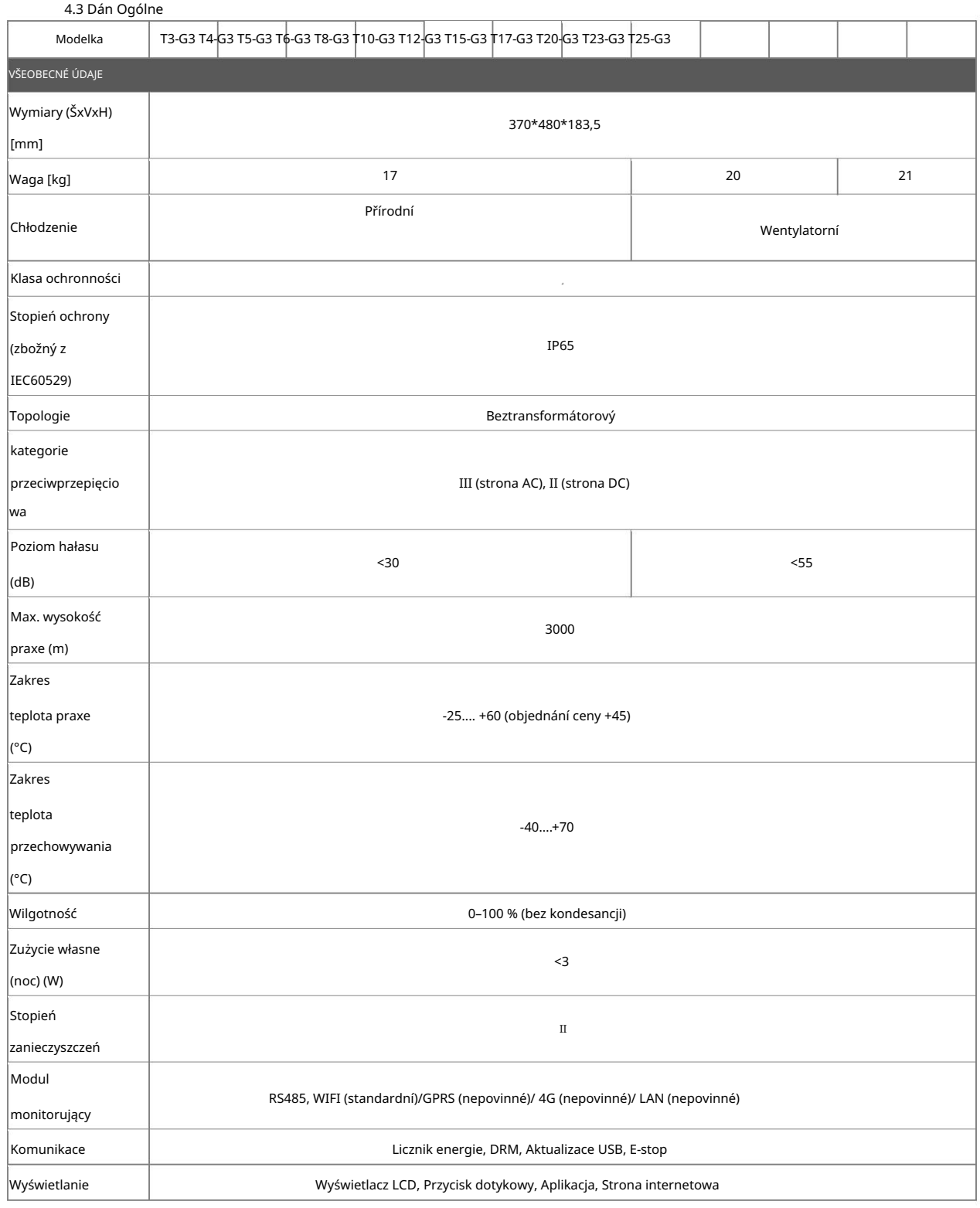

## 5. Montaž

#### 5.1 Sprawdź, czy nie ma uszkodzeń fizycznych

Upewnij się, że falownik není został uszkodzony podczas transportu. W przypadku jakichkolwiek widocznych uszkodzeń, takich jak pęknięcia, należy natychmiast skontaktować się ze sprzedawcą..

#### 5.2 Lista zapakowanych elementów

pokazano poniżej. Otwórz opakowanie i wyjąć produkt, proszę sprawdzić akcesoria. Lista elemnentów jest taka, jak

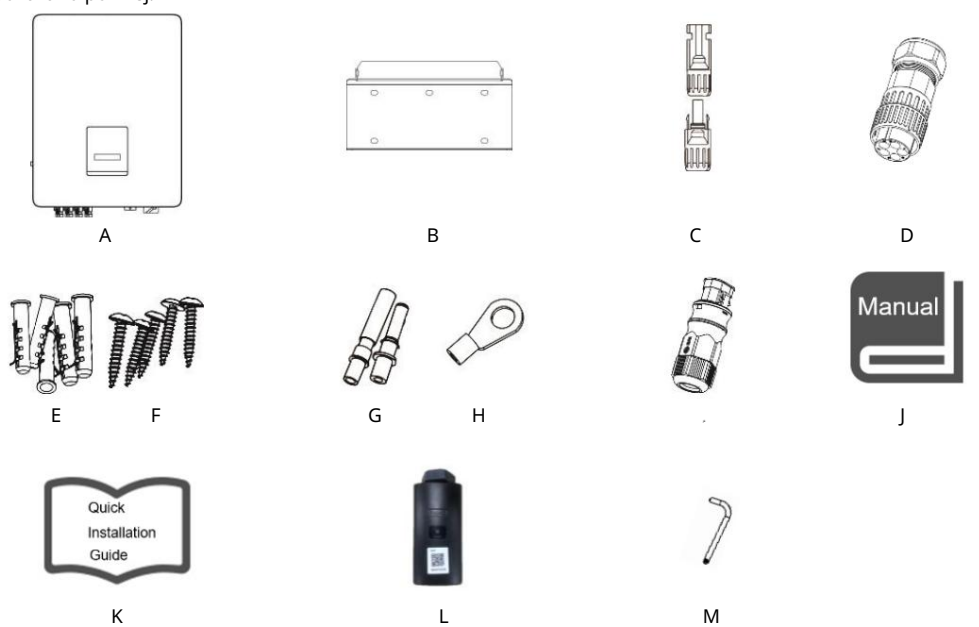

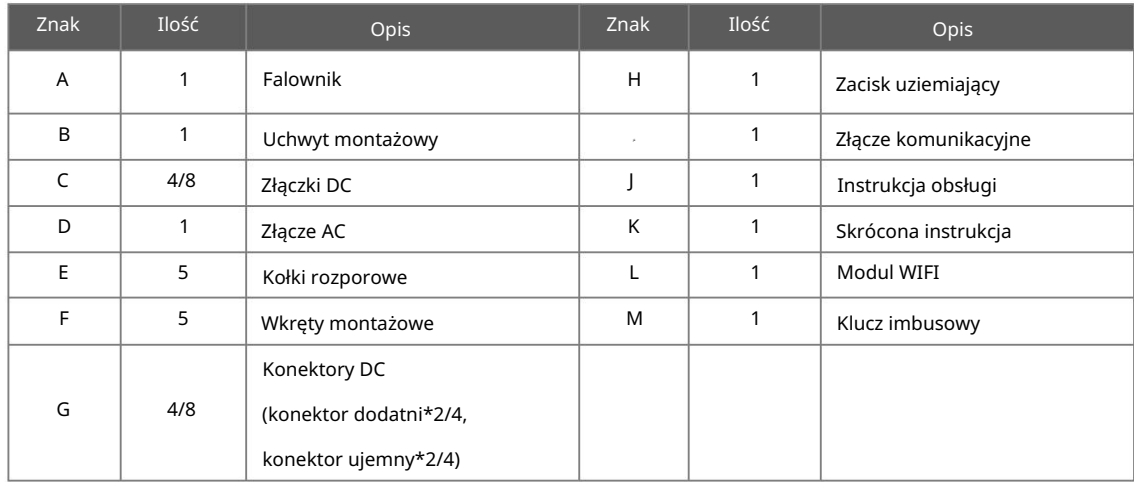

#### 5.3 Mocowanie

Środki ostrożności dotyczące instalacji.

Upewnij się, że miejsce instalacji spełnia następujące warunki:

- Není to bezpośrednio nasłonecznione.
- Není miescem, w którym przechowywane są materiały wysoce łatwopalne.
- Nie jest obszarem zagrożonym wybuchem.
- Nie je miejscem w pobliżu anteny telewizyjnej lub kabla antenowego..
- Nie wyżej niż na wysokości 3000 m npm
- Nie znajduje się w środowisku z opadami atmosferycznymi lub wilgotnością (> 95 %). -
- Jest dobrze wentylowany. -
- Teplota otoczenia je od -25°C do +60°C. -
- Nachylenie ściany powinno być w zakresie ±5°. -
- Ściana, na której montowany jest falownik powinna spełniać następujące warunki: -
	- 1. Jest to cegła pełna/beton lub powierzchnia montażowa o równoważnej wytrzymałości;
	- 2. Inwerter musi być podparty lub wzmocniony, jeśli wytrzymałość ściany nie jest odpowiednia (np.

ściana z kołków lub gdy ściana jest pokryta grubą warstwą dekoracji).

deszczu lub śniegu. - Podczas instalacji a eksploatacji należy unikać bezpośredniego działania promieni słonecznych,

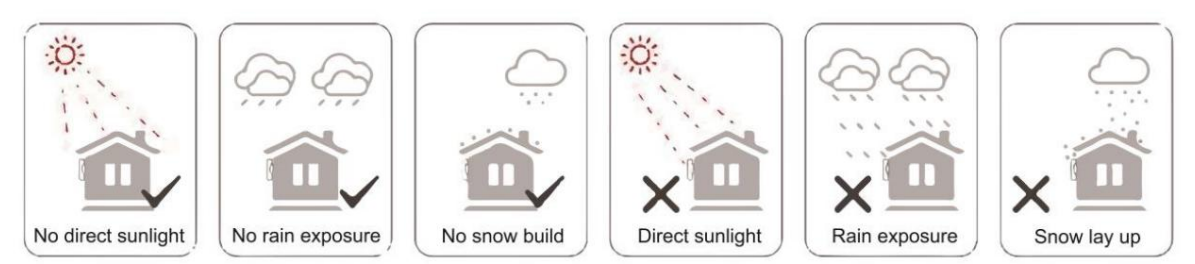

• Zapotrzebowanie na miejsce

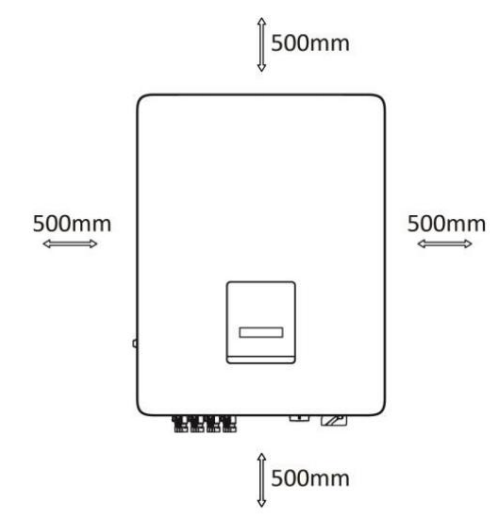

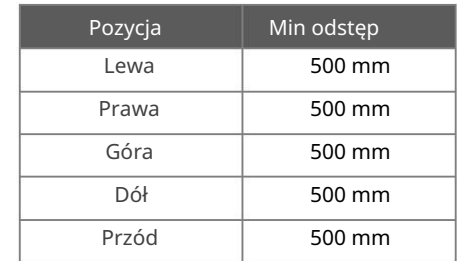

Kroki montażowe -

Narzędzia potrzebne do montażu.

- Klucz ręczny; -
- Wiertarka elektryczna (zestaw wierteł 8mm); -
- Szczypce do zaciskania; -
- Szczypce do zdejmowania izolacji; -
- Śrubokręt. -

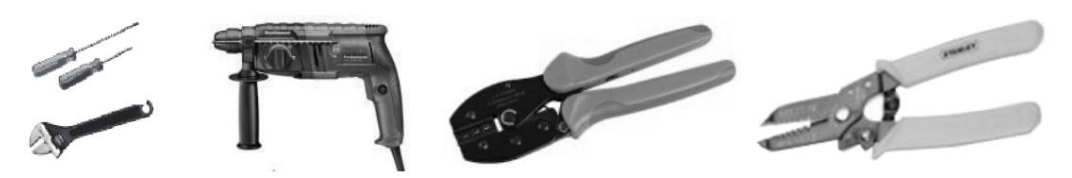

Krok 1: Zamocowanie uchwytu na ścianie

Wybierz miejsce, w którym chcesz zainstalować falownik. Umieść uchwyt na ścianie i zaznacz położenie 5 otworów.

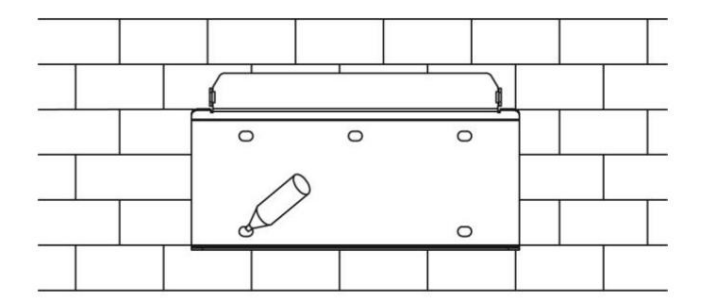

a następnie umieść w nich kołki rozporowe. Wywiercić otwory wiertarką elektryczną, upewnić się, że głębokość otworów wynosi co nejmniej 50 mm,

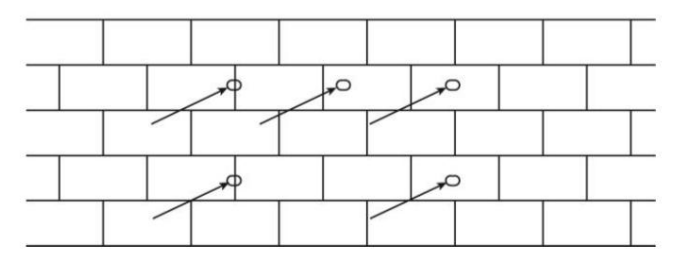

Włóż kołk rozporowe do otworów i dokręć je. Zamontuj uchwyt za pomocą śrub motażowych.

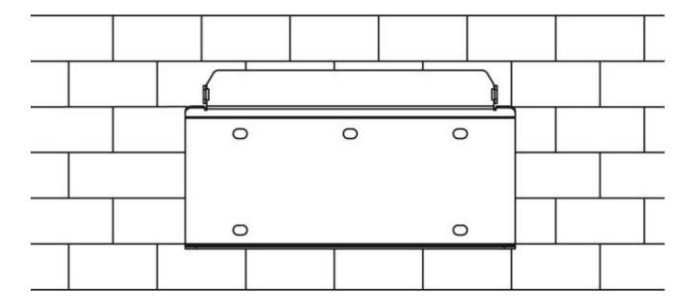

Krok 2: Dopasowanie falownika do uchwytu ściennego

Zamontuj falownik na uchwycie. Zabezpiecz falownik za pomocą śruby M5 i podkładki.

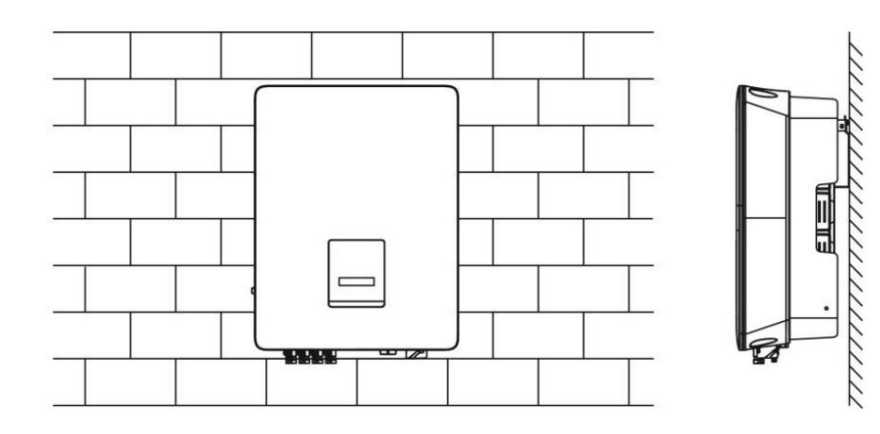

12

## 6. Podłączenie elektryczne

6.1 Etapy podłączania przewodów

Krok 1: Podłączania Łańcucha Modułów

się w zakresie napięcia MPPT. Do falowników tej serii można podłączyć od 2 do 4 szeregów modułów PV w zależności od typu falownika. Należy wybrać odpowiednie moduły PV o wysokiej niezawodności i jakości. Napięcie obwodu otwartego podłączonego zespołu modułów powinno być mniejsze niż 1100V, a napięcie robocze powinno mieścić

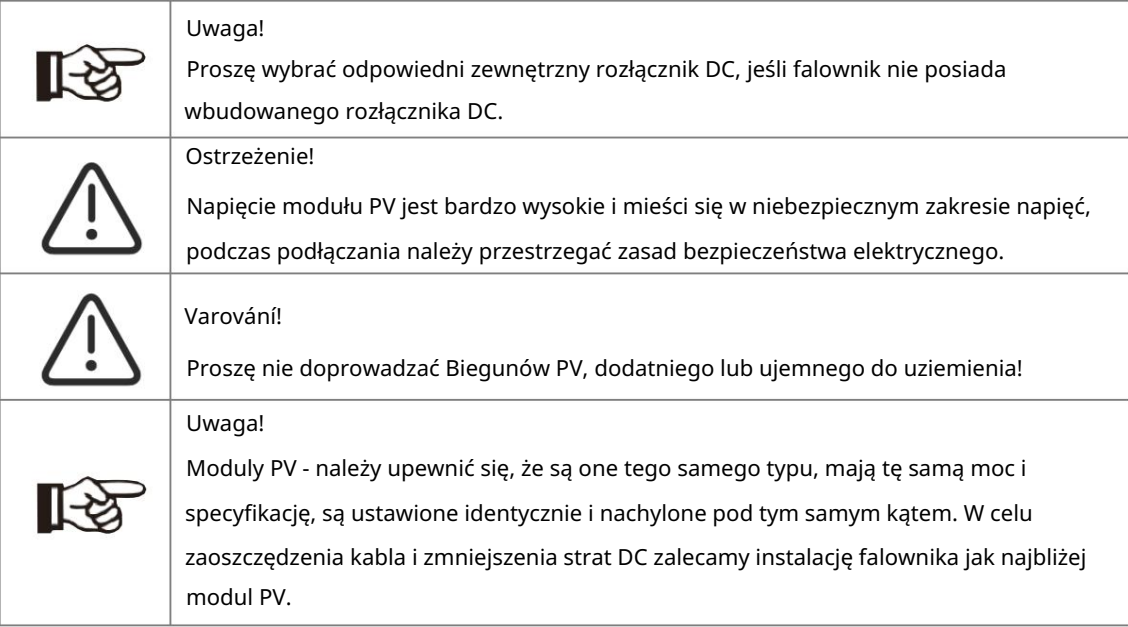

Krok 2: Okablowanie DC

- Wyłączyć rozłącznik DC.
- Wybierz przewód 12 AWG do podłączenia modułu PV.
- Odciąć 6 mm izolacji z końca przewodu.

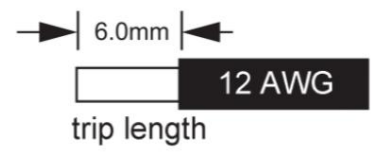

• Rozbierz złącze DC w następujący sposób.

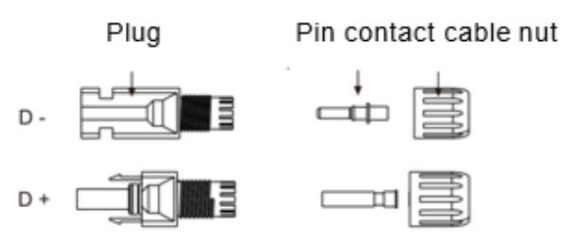

• Włożyć przewód do styku konektora i upewnić się, że wszystkie żyły są uchwycone w styku.

• Zacisnąć styk za pomocą szczypiec zaciskowych. Przełożyć styk z żyłą przewodu do odpowiednich

szczypiec zaciskowych i zacisnąć styk.

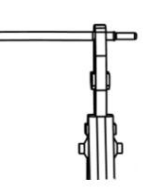

- Wsuń styk pinowy przez nakrętkę kablową do tylnej części wtyczki męskiej lub żeńskiej. Gdy
	- poczujesz lub usłyszysz "kliknięcie", oznacza to, że konektor jest prawidłowo osadzony.

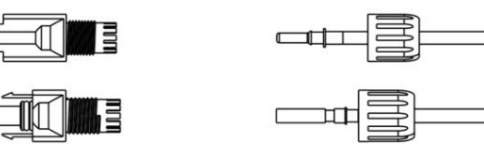

• Rozkręcenie złącza DC

- Użyj określonego narzędzia do kluczy.
- W przypadku rozłączania złącza DC+ należy popchnąć narzędzie w dół od góry.
- W przypadku rozłączania złącza DC popchnij narzędzie od dołu w górę.
- Rozdzielanie złączy ręcznie.

• Podłączenie do sieci

Falowniki tej serii przeznaczone są do pracy w sieci trójfazowej. Normální napięcie robocze to 220/230/240V; frekvence 50/60 Hz. Inne wnioski techniczne powinny być zgodne z wymogami lokalnej sieci publicznej.

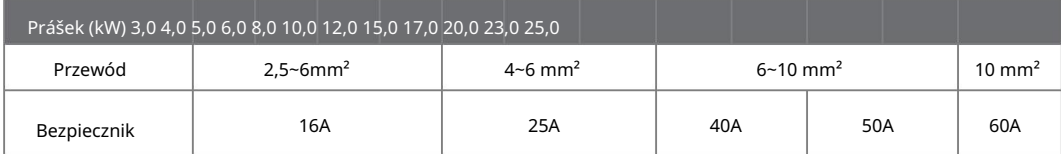

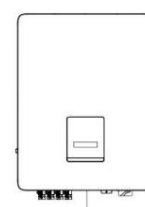

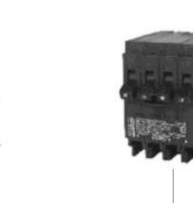

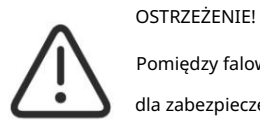

dělat falownika. dla zabezpieczenia nadprądowego wyjścia, a prąd urządzenia zabezpieczającego jest Pomiędzy falownikiem a siecią należy zainstalować bezpiecznik (wyłącznik nadprądowy) podany w tabeli powyżej, żadne obciążenie NIE POWINNO być podłączone bezpośrednio

Krok 3: Okablowanie AC

- Sprawdzić napięcie sieci i porównać z dopuszczalnym zakresem napięcia (patrz dane techniczne).
- Odłączyć wyłącznik od wszystkich faz i zabezpieczyć przed ponownym podłączeniem.
- Przyciąć wszystkie przewody do 52,5 mm, a przewód PE do 55 mm. -

-

poniżej. Użyj szczypiec zaciskowych, aby odciąć 12 mm izolacji z wszystkich końcówek drutu, jak

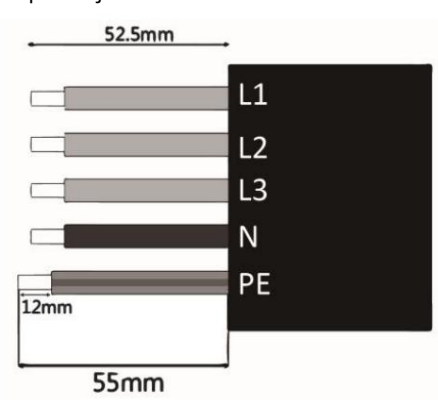

N: przewód niebieski kabla w celu rzeczywistej instalacji. Uwaga: Proszę odnieść się do lokalnego typu a koloru PE: Przewód żółto-zielony L1/L2/L3: przewód brązowy/szary/czarny

• Rozdziel wtyczkę AC na trzy części, jak poniżej.

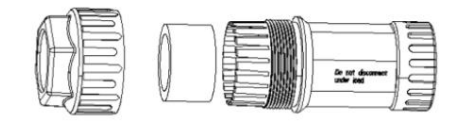

• Wsuń elementy wtyczki na przewód.

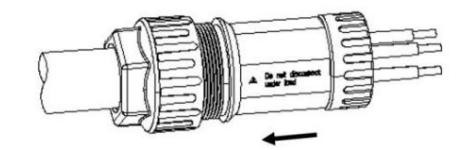

• Włóż przewód miedziany do zacisku wtykowego i zablokuj śrubę.

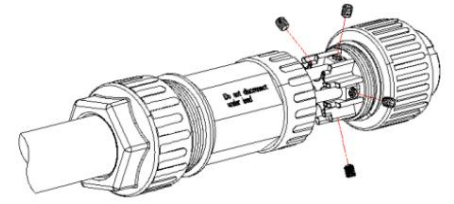

• Zablokuj nakrętkę zabezpieczającą i tuleję (3~5N-M), zablokuj tuleję i wtyczkę (1,5~1,7NM).

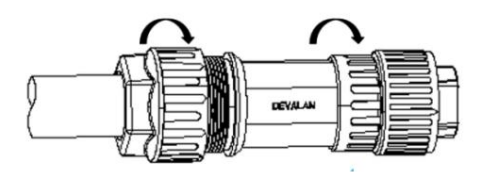

• Włożyć wtyczkę do gniazda (po stronie falownika) i zablokować za pomocą skrętu złącza..

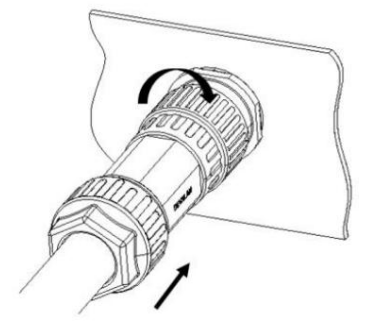

#### 6.2 Podłączenie uziemienia

Przykręcić śrubę uziemiającą śrubokrętem w sposób pokazany poniżej:

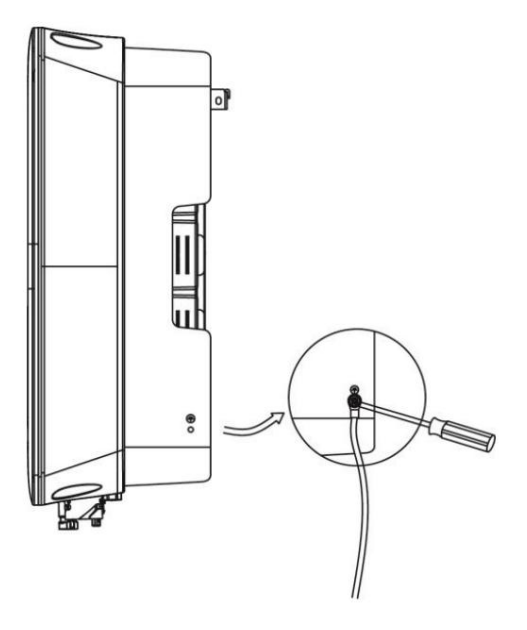

6.3 Instalacja urządzenia komunikacyjnego (opcja)

Falownik tej serii je dostępny z wieloma opcjami komunikacji, takimi jak WiFi, GPRS, 4G, RS485 i Miernik z urządzeniem zewnętrznym.

Informacje operacyjne, takie jak napięcie wyjściowe, prąd, częstotliwość, informacje o usterkach itp. mogą być monitorowane lokalnie lub zdalnie za pośrednictwem tych interfejsów.

- WiFi/GPRS/4G (opcja)

Falownik posiada interfejs dla urządzeń WiFi/GPRS/4G/LAN, który pozwala temu urządzeniu zbierać informacje z falownika, w tym status pracy falownika, wydajność itp. i aktualizować te informacje na platformie monitorującej (urządzenie LAN/GPRS/4G je dostępne do nabycia u lokalnego dostawcy).

#### Etapy łączenia:

- 1. Dla urządzenia GPRS/4G: Proszę włożyć kartę SIM (proszę zapoznać się z instrukcją obsługi produktu GPRS/4G, aby uzyskać więcej szczegółów).
- 2. Podłącz urządzenie WiFi/GPRS/4G/LAN do portu "WiFi/GPRS/4G/USB" v dolní části sítě.
- 3. Dla urządzenia WiFi: Podłącz WiFi s místním routerem a zakończ konfigurację WiFi (více szczegółów znajdziesz w instrukcji produktu WiFi).
- 4. Założyć konto na platformie monitorującej FOXESS (więcej szczegółów w instrukcji obsługi monitorování).

#### • Komunikace a monitorování

RS485. Inny port RS485 służy do podłączenia inteligentnego licznika (samodzielna funkcja zapobiegająca przepływowi zwrotnemu). Definované PIN rozhraní RS485/DRM0/ESTOP je možné. Falowniki tej serii posiadają dwa porty RS485. Można monitorować jeden lub więcej falowników poprzez

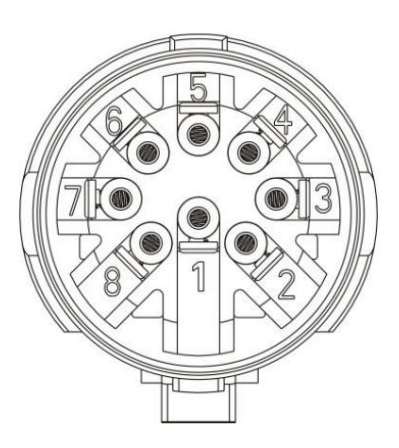

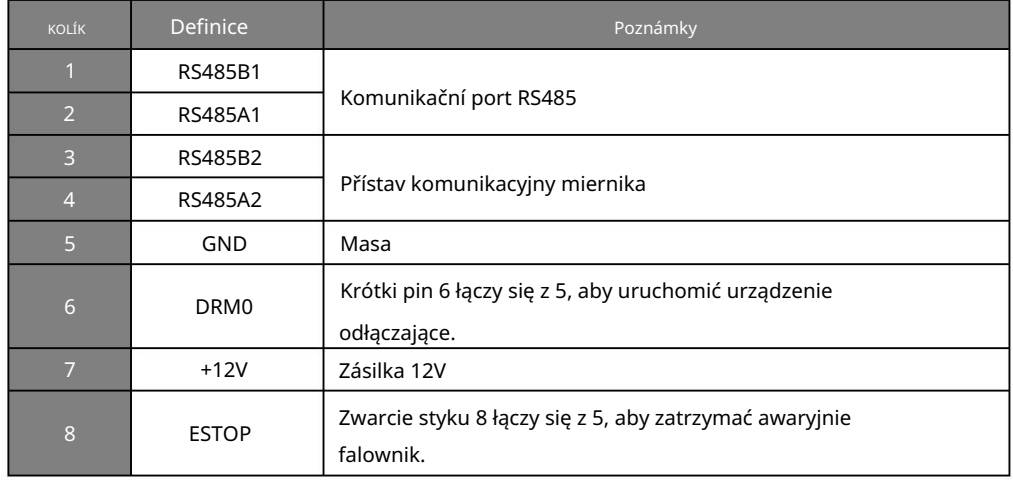

#### - RS485

RS485 jest standardowym interfejsem komunikacyjnym, który może przesyłać dane w czasie rzeczywistym z falownika do computera lub innych urządzeń monitorujących..

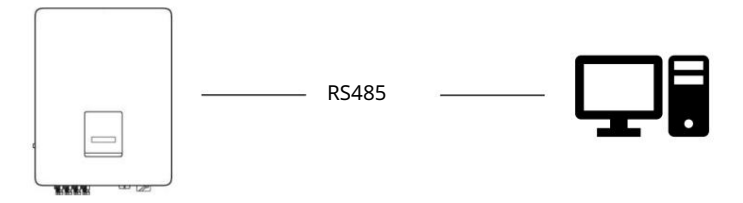

Licznik energie (opcjonalnie) -

zainstalować inteligentny licznik energii. Miernik należy zainstalować po stronie sieci. Falownik posiada zintegrowaną funkcję ograniczania eksportu. Aby korzystać z tej funkcji, należy

Ustawienie ograniczenia eksportu:

Krótko nacisnąć przycisk dotykowy, aby przełączyć wyświetlacz lub wybrać wartość+1. Nacisnąć długo przycisk dotykowy, aby potwierdzić ustawienie.

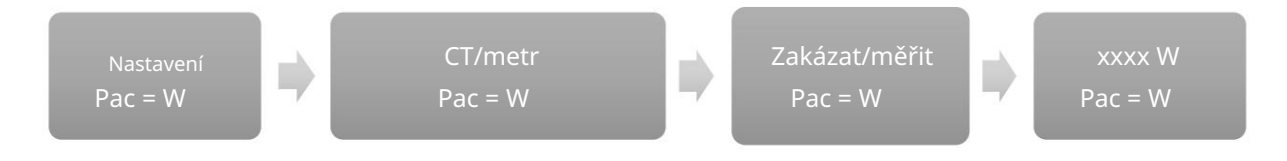

• DRM0/ESTOP

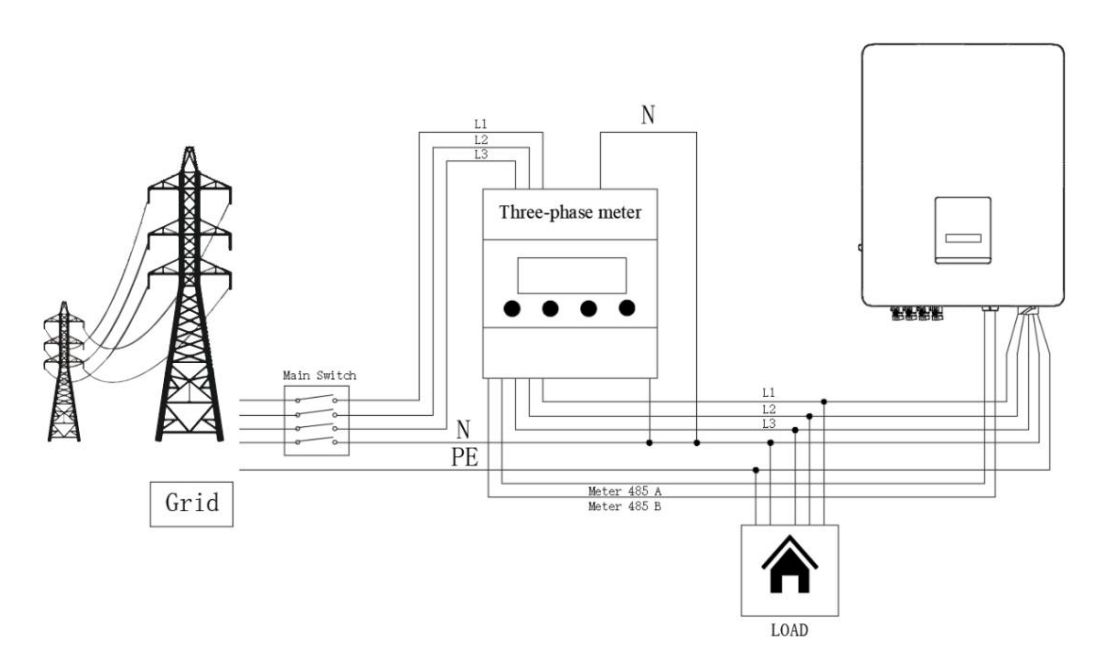

#### DRM0 omezení

długo przycisk dotykowy, aby potwierdzić ustawienie. Krótko nacisnąć przycisk dotykowy, aby przełączyć wyświetlacz lub wprowadzić wartość+1. Nacisnąć

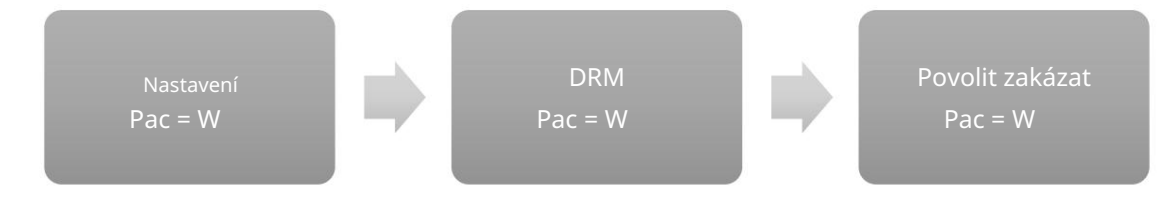

Uwaga:

•

Chyba izolace (Bład izoloacji)

Ten falownik spełnia wymagania normy IEC 62109-2 punkt 13.9 dla monitorowania alarmu zwarcia doziemnego. Jeśli wystąpi alarm zwarcia doziemnego, na ekranie przetwornicy zostanie wyświetlony kod błędu "Isolation fault" a zaświeci się CZERWONA dioda LED.

• Regulacja mocy biernej dla zmienności napięcia (tryb Volt-VAr)

Szczegóły dotyczące włączenia tego trybu są zawarte w "Przewodniku zaawansowanej konfiguracji",

który jsou dostępny na naší internetové stránce pod adresou https://www.foxess.com.

• Obniżanie mocy przy zmianach napięcia (tryb Volt-Watt))

Szczegóły dotyczące włączenia tego trybu są zawarte w "Przewodniku zaawansowanej konfiguracji", który jsou dostępny na naší internetové stránce pod adresou https://www.foxess.com.

6.4 Uruchamianie falownika

W celu uruchomienia falownika należy wykonać następujące czynności:

a) Sprawdź czy urządzenie jest dobrze zamocowane na ścianie;

b) Upewnij się, że wszystkie wyłączniki prądu stałego i wyłączniki prądu zmiennego są załączone;

c) Upewnij się, że kabel AC jest prawidłowo podłączony do sieci;

d) Wszystkie panele PV są prawidłowo podłączone do inwertera; złącza DC, które nie są używane,

powinny być zabezpieczone;

e) Włącz zewnętrzne złącza AC i DC;

f) Ustaw przełącznik DC w pozycji "ON" (jeśli jest wyposażony w przełącznik DC na falowniku).

Jeśli dioda LED není jen malá, należy sprawdzić następujące elementy:

- Wszystkie połączenia są prawidłowe.

- Wszystkie zewnętrzne rozłączniki są zamknięte.
- Przełącznik DC falownika znázorňuje się w pozycji "ON".. -

Uwaga:

• Przy pierwszym uruchomieniu falownika, kod kraju zostanie domyślnie ustawiony na ustawienia lokalne.

Proszę sprawdzić, czy kod kraju jest prawidłowy.

• Ustawić czas na falowiku za pomocą przycisku lub za pomocą APP.

uruchomienia inwertera, wyświetlacz wskaże status sprawdzania a niebieska dioda LED będzie migać.. wyświetlacz wskaże stan oczekiwania, a niebieska dioda LED będzie migać. Čekání (W TOKU): Inwerter sprawdza, czy napięcie wejściowe DC z paneli jest większe niż 140V (najniższe napięcie rozruchowe) i sprawdza, czy napięcie i częstotliwość po stronie AC są w zakresie; Uwaga: Możesz przejść do interfejsu ustawień na wyświetlaczu, aby postępować zgodnie z instrukcjami, Normální: Inwerter zaczyna pracować normalnie, świeci się niebieska dioda. W międzyczasie przekazuje energię zwrotną do sieci, a na wyświetlaczu LCD pojawia się aktualna moc wyjściowa. Kontrola (SPRAWDZANIE): Inwerter sprawdza, czy panele PV mają wystarczającą ilość energii do Poniżej przedstawono trzy możliwe stany falownika, które wskazują na pomyślne uruchomienie falownika. jeśli jest to pierwsze uruchomienie.

#### Kompletní instrukcja uruchamiania falownika

poprowadzi do ustawienia norby bezpieczeństwa. Krótko naciśnij, aby przełączyć normę bezpieczeństwa aby przełączyć język i naciśnij długo, aby potwierdzić wybór. Po ustawieniu języka, wyświetlacz i długo naciśnij, aby potwierdzić wybór.. Po pierwszym uruchomieniu falownika, wyświetlacz przejdzie do strony ustawień języka, naciśnij krótko,

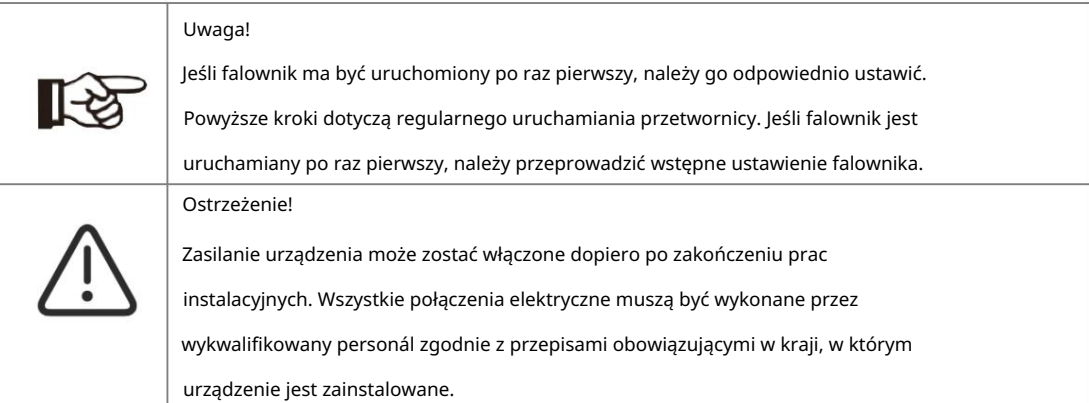

6.5 Wyłączanie falownika

Aby wyłączyć falownik, należy postępować zgodnie z poniższymi krokami:

a) Wyłączyć wyłącznik nadprądowy stronyAC falownika.

b) Wyłączyć rozłącznik izolacyjny DC i odczekać 5 minut, aby falownik całkowicie się wyłączył.

## 7. Obsługa

7.1 Panelová sterowania

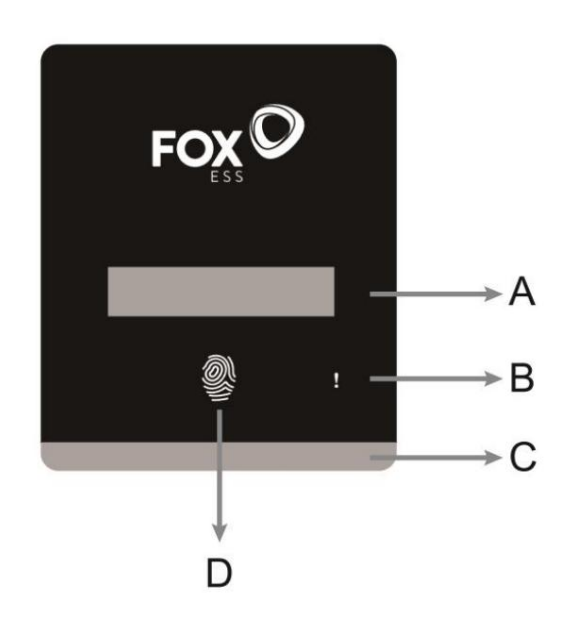

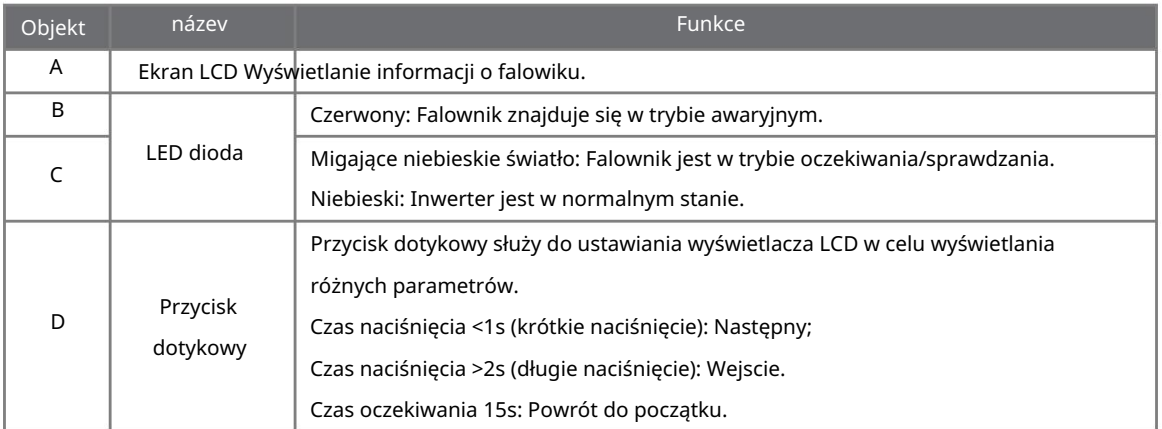

7.2 Drzewko fumkcyjne

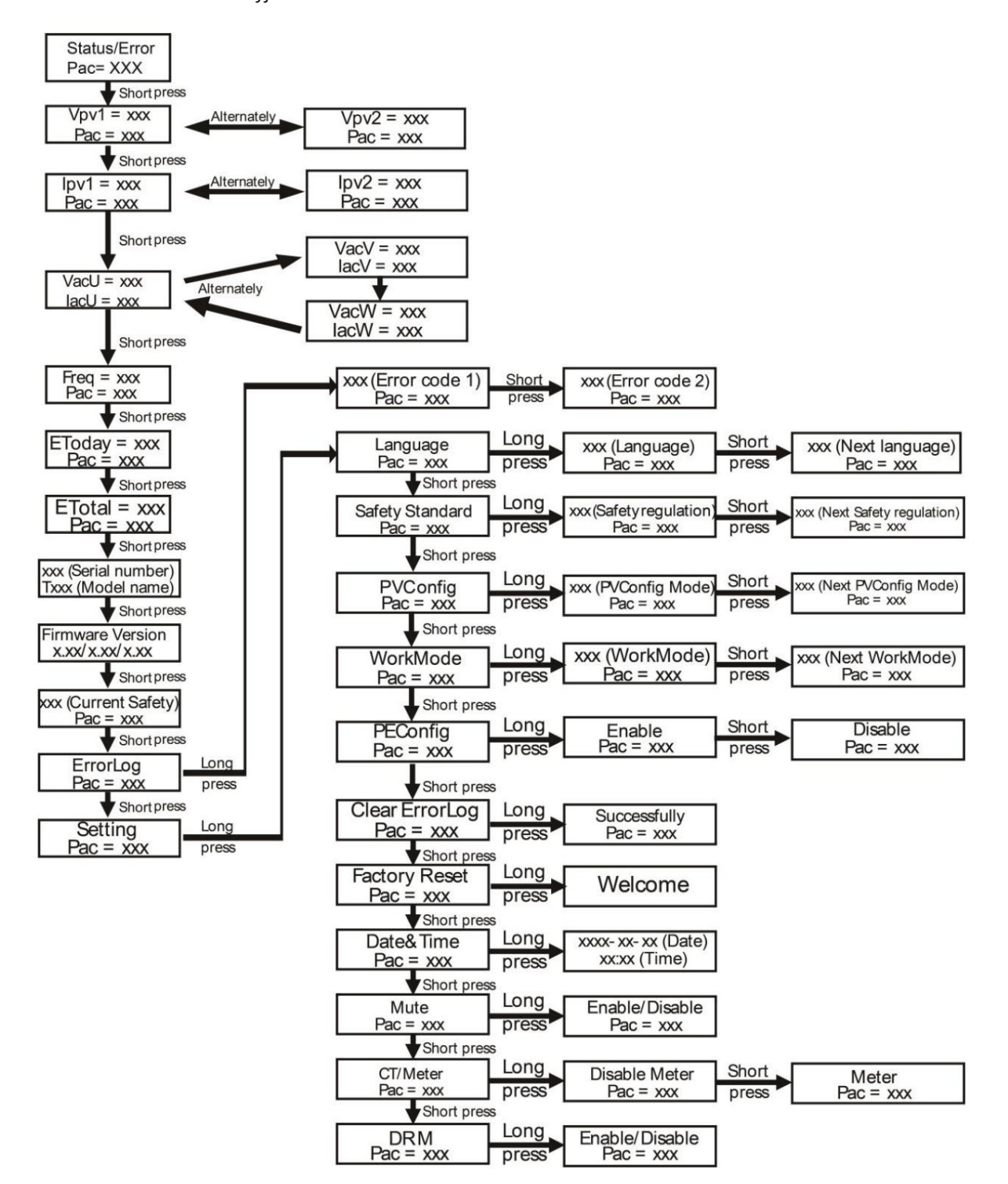

## 8. Aktualizace programování

Użytkownik może aktualizować oprogramowanie sprzętowe falownika za pomocą zewnętrznego nośnika danych (posiada port USB).

• Przygotowanie

Proszę upewnić się, że falownik jest zastaralé włączony.

Falownik musi pozostawać pod napięciem przez cały czas trwania procedury aktualizacji. Przygotuj

počítač i upewnij się, że rozmiar nośnika jest poniżej 32G, a format to fat 16 lub fat 32..

• Etapy aktualizacji:

Krok 1: Proszę skontaktować się z naszym serwisem, aby uzyskać pliki aktualizacji a rozpakować je na dysku w następujący sposób:

Hlavní: "Update\Master\xxx\_Master\_Vx.xx.bin"

Slave: "Update\Slave\xxx\_Slave\_Vx.xx.hex"

Správce: "Update\Manager\xxx\_manager\_Vx.xx. hex"

AFCI: "Aktualizace\AFCI\xxx\_AFCI\_Vx.xx. hex"

Uwaga: Vx.xx na číslo versji.

Ostrzeżenie: Upewnij się, że struktura katalogów jest ściśle zgodna z powyższą! Nie modyfikuj nazwy pliku programu, gdyż może to spowodować przerwanie pracy falownika.

Krok 2: Odłącz urządzenie monitorujące od portu "WiFi/GPRS/4G/USB" a włóż nośnik do portu "WiFi/GPRS/4G/USB" v dolní části sítě.

Krok 3: Na wyświetlaczu LCD pojawi się informacja o aktualizacji. Następnie naciśnij krótko przycisk dotykowy, aby wybrać firmware, który chcesz zaktualizować i naciśnij przycisk dotykowy na 5 sekund, aby potwierdzić aktualizację.

Krok 4: Poczekaj kilka minut, aż aktualizacja zostanie zakończona. Wyświetlacz LCD powróci do pierwszej strony a wyświetli komunikat "Upgrade Master". Wyciągnij nośnik danych and sprawdź, czy wersja firmware isest prawidłowa. Pamiętaj, aby włożyć urządzenie monitorujące.

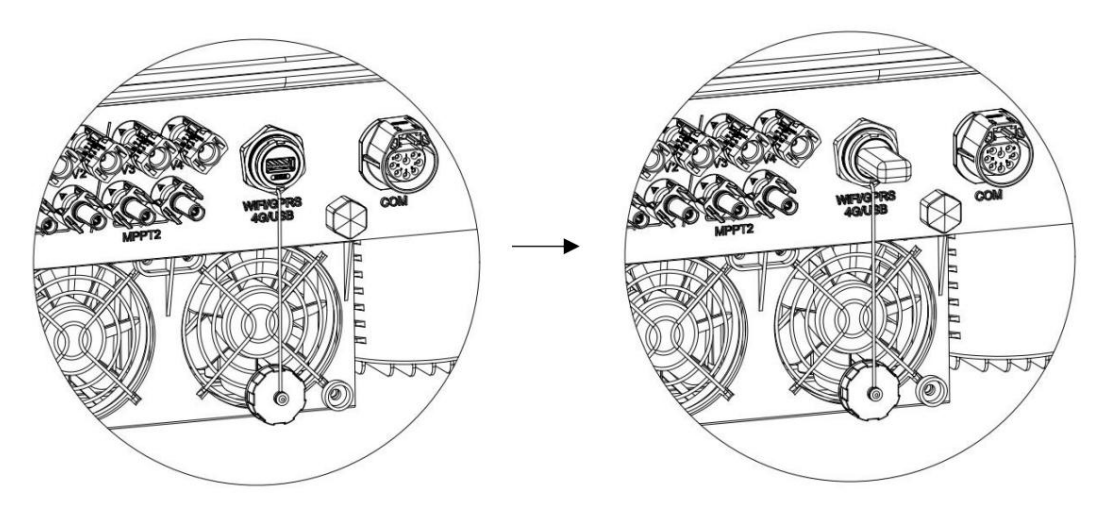

## 9. Konserwacja

Ten rozdział zawiera informacje a procedury dotyczące rozwiązywania możliwych problemów z zidentyfikować i rozwiązać większość problemów, które mogą wystąpić. falownikami FOXESS a zawiera wskazówki dotyczące rozwiązywania problemów, które pozwolą

#### 9.1 Seznam alarmů

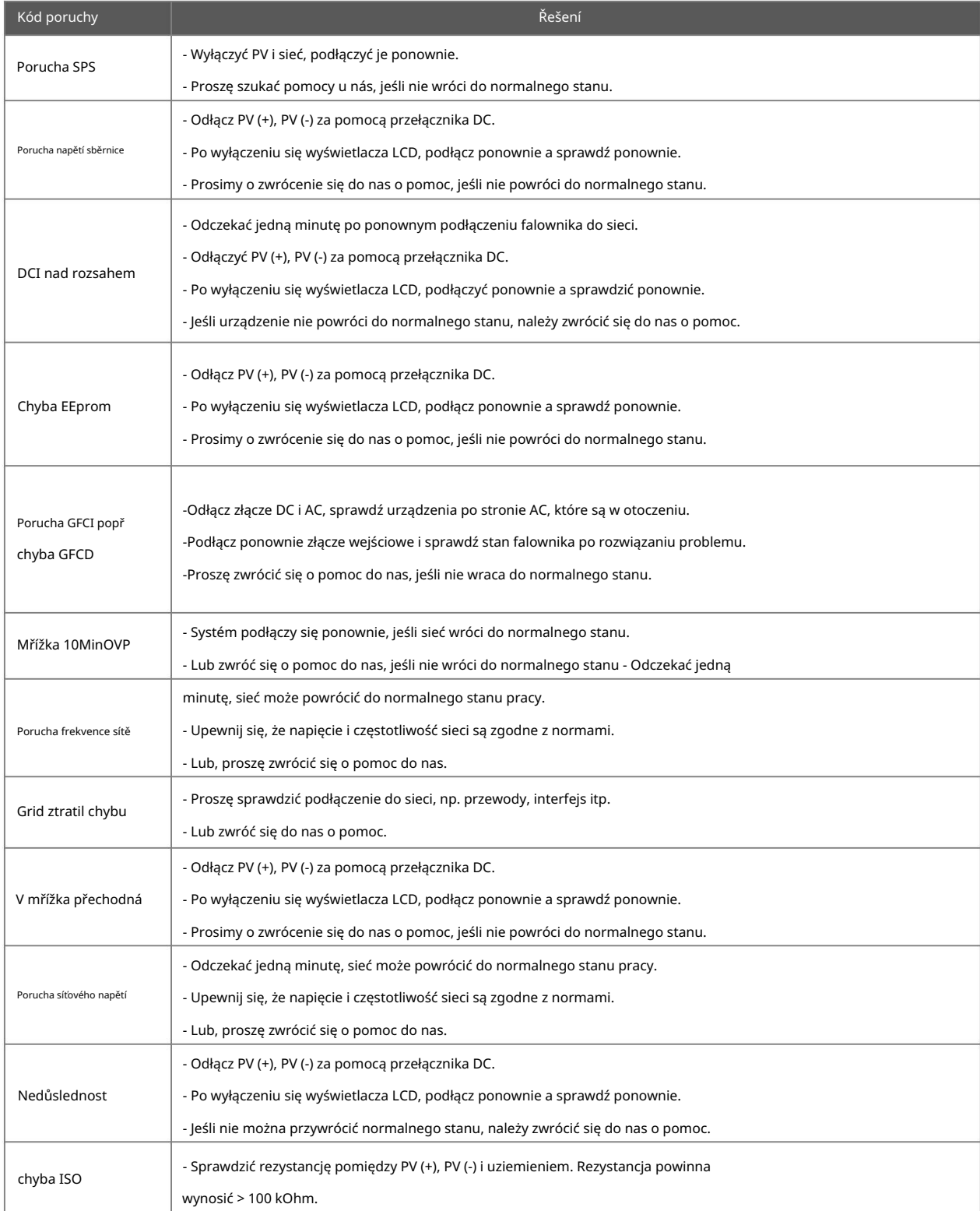

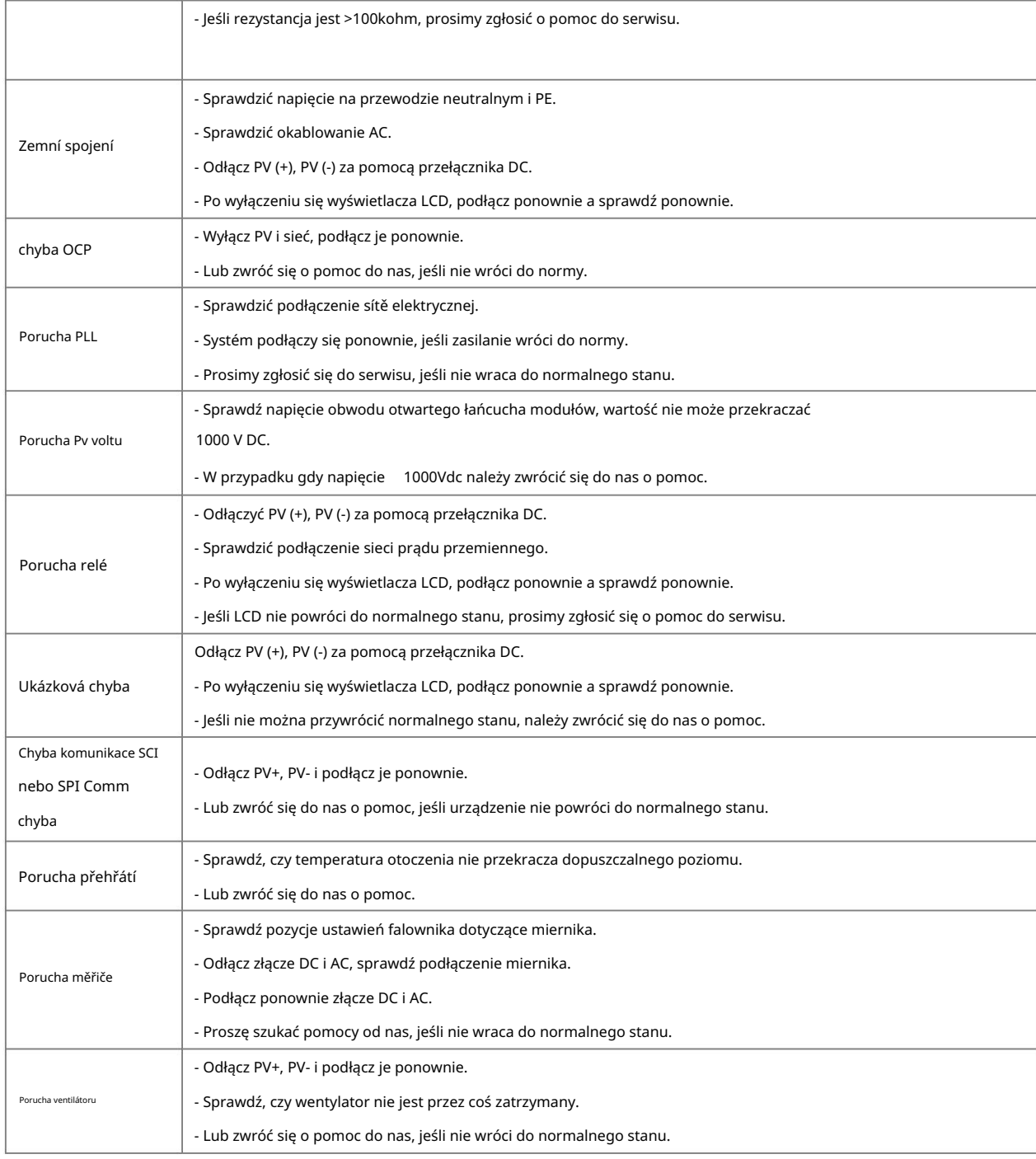

#### 9.2 Rozwiązywanie problemów

A. Należy sprawdzić komunikuje s błędzie na portálu FoxCloud lub kod błędu na panelu informacyjnym

falownika. Jeśli komunikat jest wyświetlany, zapisz go przed podjęciem dalszych działań.

- b. Spróbować rozwiązania wskazanego w powyższej tabeli.
- elementy, aby upewnić się, że aktualny stan instalacji pozwala na prawidłową pracę urządzenia: Jeśli panel informacyjny falownika nie wyświetla kontrolki usterki, należy sprawdzić następujące C.
	- (1) Czy falownik znajduje się w czystym, suchym i odpowiednio wentylowanym miejscu??
	- (2) Czy wyłączniki na wejściu DC są otwarte?
	- (3) Czy kable są odpowiednio zwymiarowane?

(4) Czy połączenia wejściowe i wyjściowe oraz okablowanie są w dobrym stanie??

(5) Czy ustawienia konfiguracji są prawidłowe dla dané instalacji?

nieuszkodzone? (6) Czy panel wyświetlacza i kabel komunikacyjny są prawidłowo podłączone i

przygotowanie się do opisania szczegółów instalacji systemu oraz podanie modelu i numeru seryjnego urządzenia. Kontaktujte nás z Działem Obsługi Klienta FOXESS w celu uzyskania dalszej pomocy. Prosimy o

9.3 Rutynowa konserwacja

• Kontrola bezpieczeństwa

wykwalifikowanego technika, który posiada odpowiednie przeszkolenie, wiedzę i doświadczenie Jeżeli urządzenie nie działa prawidłowo lub nie przejdzie któregoś z testów, należy je naprawić. Szczegóły praktyczne do przeprowadzania takich testów. Dán powinny być zapisywane w dzienniku urządzeń. Kontrola bezpieczeństwa powinna być przeprowadzana co najmniej raz na 12 miesięcy przez dotyczące kontroli bezpieczeństwa znajdują się w rozdziale 2 niniejszej instrukcji..

• Lista kontrolna przeglądu

maszynę. Wymagane działania są następujące. W trakcie użytkowania falownika osoba odpowiedzialna powinna regularnie sprawdzać i konserwować

- razie potrzeby należy wyczyścić urządzenie. Prace te powinny być wykonywane okresowo. Należy sprawdzić, czy na żeberkach chłodzących z tyłu falowników nie zbiera się kurz/brud, aw -
- Sprawdź, czy wskaźniki falownika są w normalnym stanie, sprawdź, czy wyświetlacz falownika jest normalny. Kontrole te powinny być wykonywane przynajmniej co 6 miesięcy. -
- Sprawdzić czy przewody wejściowe i wyjściowe nie są uszkodzone lub zestarzałe. Kontrola ta powinna być przeprowadzana co najmniej raz na 6 miesięcy. -

kątem uszkodzeń. - Co najmniej raz w ciągu 6 miesięcy wyczyść powierzchnie urządzenia oraz sprawdź obudowę pod

Uwaga: Tylko wykwalifikowane osoby mogą wykonywać te czynności.

## 10. Demontáž

10.1 Demontáž falownika

- Odłączyć przetwornicę od wejścia DC i wyjścia AC. Poczekaj 5 minut na całkowite odłączenie przetwornicy od napięcia. -
- Odłącz okablowanie komunikacyjne i opcjonalne. Zdjąć falownik z uchwytu. -

- W razie potrzeby usunąć uchwyt montażowy.

#### 10.2 Pakování

dostępne, można również użyć równoważnego pudełka, które spełnia następujące wymagania. Jeśli to możliwe, prosimy o zapakowanie falownika w oryginalne opakowanie. Jeśli nie jest ono już

- Nadeje się do obciążeń powyżej 30 kg. -
- Zawiera uchwyt. -
- Musi być całkowicie zamknięte.

#### 10.3 Przechowywanie a doprava

-40 °C - + 70 °C. Podczas magazynowania i transportu należy dbać o przetwornicę; w jednym stosie powiązanych komponentów, należy upewnić się, że jest ona przeprowadzona zgodnie z lokalnych przepisami dotyczącymi postępowania z odpadami.. Przetwornicę należy przechowywać w suchym miejscu, w temperaturze otoczenia zawsze pomiędzy powinno znajdować się mniej niż 4 kartony. W przypadku konieczności utylizacji falownika lub innych

Autorská práva k této příručce patří společnosti FOXESS CO., LTD. Žádná společnost nebo jednotlivec by neměl plagiovat, částečně nebo úplně kopírovat (včetně softwaru atd.) a není povolena žádná jeho reprodukce nebo distribuce v jakékoli formě nebo jakýmikoli prostředky. Všechna práva vyhrazena. FOXESS CO., LTD Přidat: Místnost A203, budova C, č. 205 Binhai Six Road, průmyslová oblast nového letiště, okres Longwan,

Tel: 0510- 68092998 WWW.FOX-ESS.COM město Wenzhou, provincie Zhejiang, Čína.